# **ANALISIS DATA Untuk Riset Manajemen dan Bisnis**

**Edisi Kelima**

Syafrizal Helmi Situmorang

**OUSU** press **2023**i

### **USU Press** *Art Design, Publishing & Printing*  Gedung F, Pusat Sistem Informasi (PSI) Kampus USU Jl. Universitas No. 9 Medan 20155, Indonesia

Telp. 061-8213737; Fax 061-8213737

usupress.usu.ac.id

© USU Press 2023

Hak cipta dilindungi oleh undang-undang; dilarang memperbanyak menyalin, merekam sebagian atau seluruh bagian buku ini dalam bahasa atau bentuk apapun tanpa izin tertulis dari penerbit.

#### ISBN

*Perpustakaan Nasional: Katalog Dalam Terbitan (KDT)* 

ANALISIS DATA - Untuk Riset Manajemen dan Bisnis / Syafrizal Helmi Situmorang -- Medan: USU Press 2023.

vi, 333 p.; ilus.: 25 cm

Bibliografi ISBN:

## **KATA PENGANTAR**

lhamdulillah, Berkat rahmat Allah yang Maha Pengasih lagi maha Alhamdulillah, Berkat rahmat Allah yang Maha Pengasih lagi maha<br>Penyayang, buku Analisis Data Untuk Riset Manajemen dan Bisnis Edisi kelima ini selesai. Sesuai sabda Rasulullah shallallahu 'alaihi wa sallam "Jagalah ilmu dengan menuliskannya" maka buku ini merupakan ikhtiar untuk berbagi pengalaman dan pengetahuan

Buku ini mencoba memberikan panduan langkah demi langkah yang komprehensif bagaimana cara menguji setiap asumsi statistik yang berbeda dalam penelitian dengan menggunakan SPSS. Pembahasan buku ini mulai dengan pentingnya pemahaman Data, Skala dan Variabel kemudian prosedur pengisian (input) data Statistik SPSS serta panduan langkah demi langkah yang komprehensif dengan contoh SPSS. Buku ini juga menyertakan catatan dan penjelasan penting sehingga pembaca tidak hanya mengetahui tombol apa yang harus diklik dan opsi yang harus dipilih dalam Statistik SPSS, tetapi juga bagaimana data dapat mempengaruhi pilihan uji statistik yang harus dibuat serta menjelaskan cara menafsirkan hasil dari prosedur ini sehingga Kita dapat menentukan apakah data Kita telah memenuhi asumsi yang diperlukan atau tidak Panduan ini ditulis dengan asumsi bahwa pembaca memiliki sedikit atau tidak memiliki pengetahuan tentang Statistik atau statistik SPSS.

Edisi kelima ini dilengkapi dengan penambahan materi dan contoh kasus. Untuk itu saya mengucapkan terima kasih khususnya kepada kedua orang tua dan keluarga serta kepada semua pihak khususnya kepada para penulis yang menjadi sumber inspirasi, bahan bacaan, tambahan pemikiran dan sebagainya. Akhirnya tak ada gading yang tak retak, buku ini masih perlu perbaikan, kami sangat mengharapkan masukan-masukan yang konstruktif dari para pembaca.

Semoga buku ini memberikan manfaat.

Wassalam Medan, Oktober 2023

#### **Syafrizal Helmi Situmorang**

## **DAFTAR ISI**

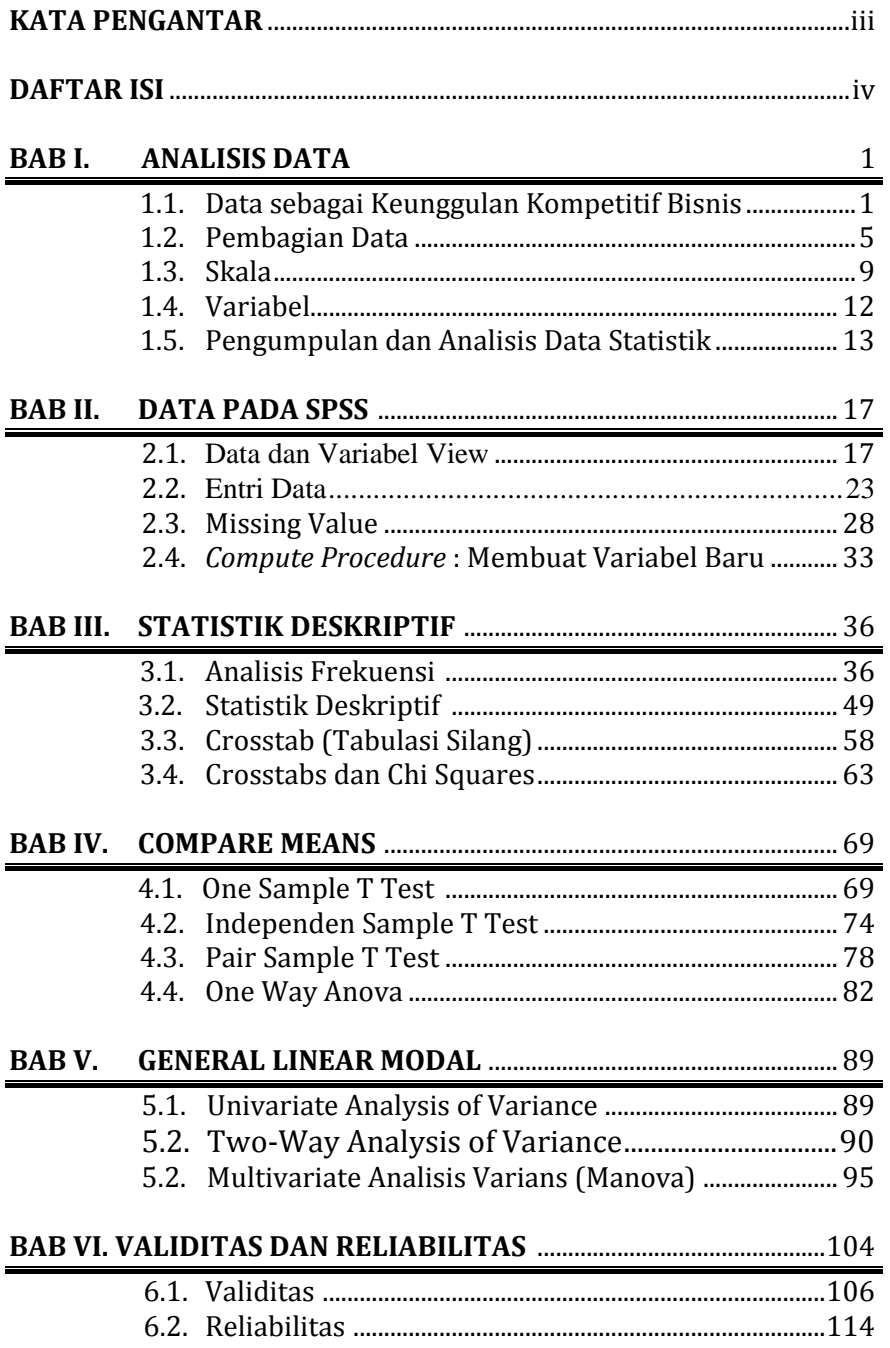

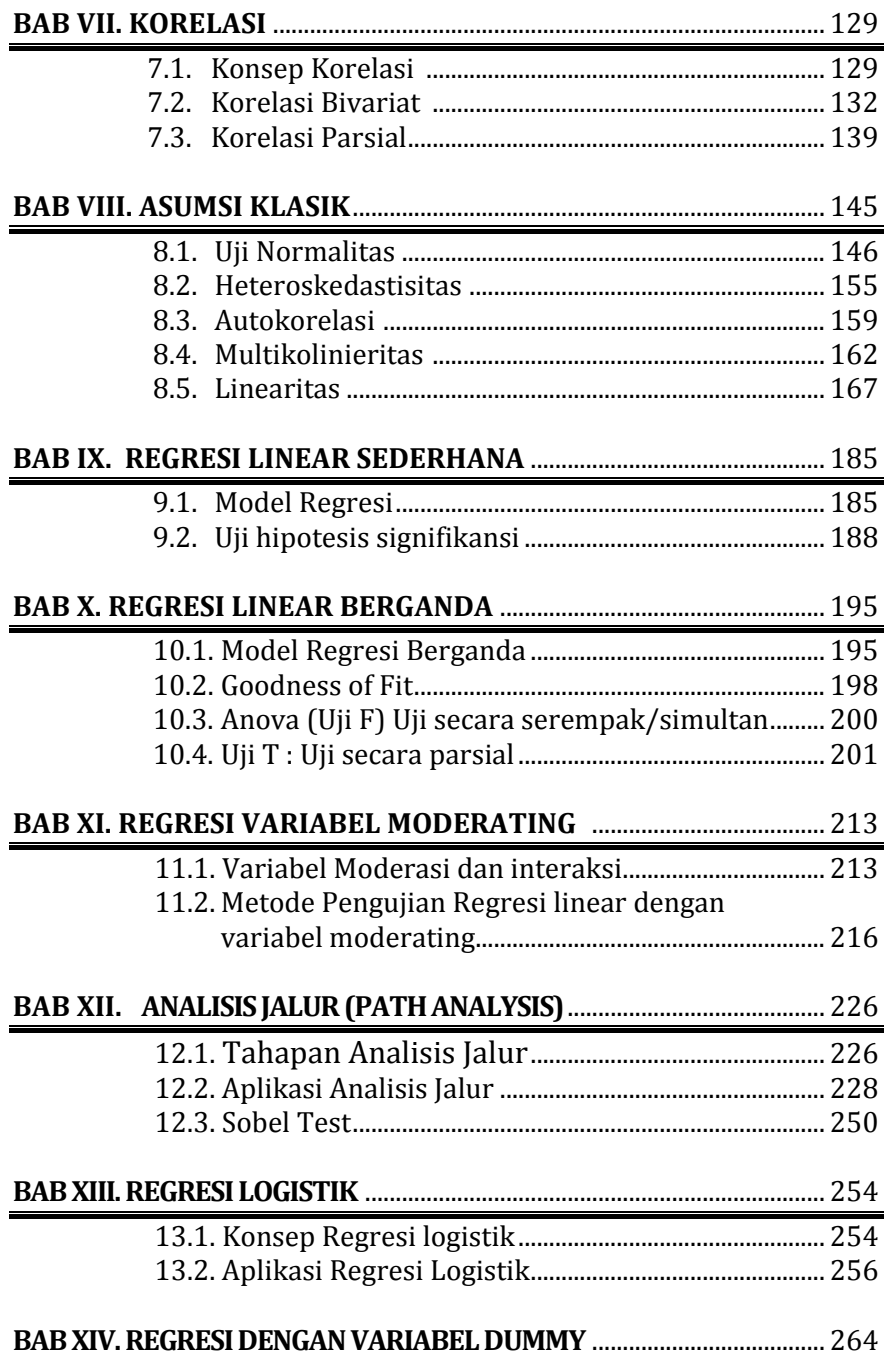

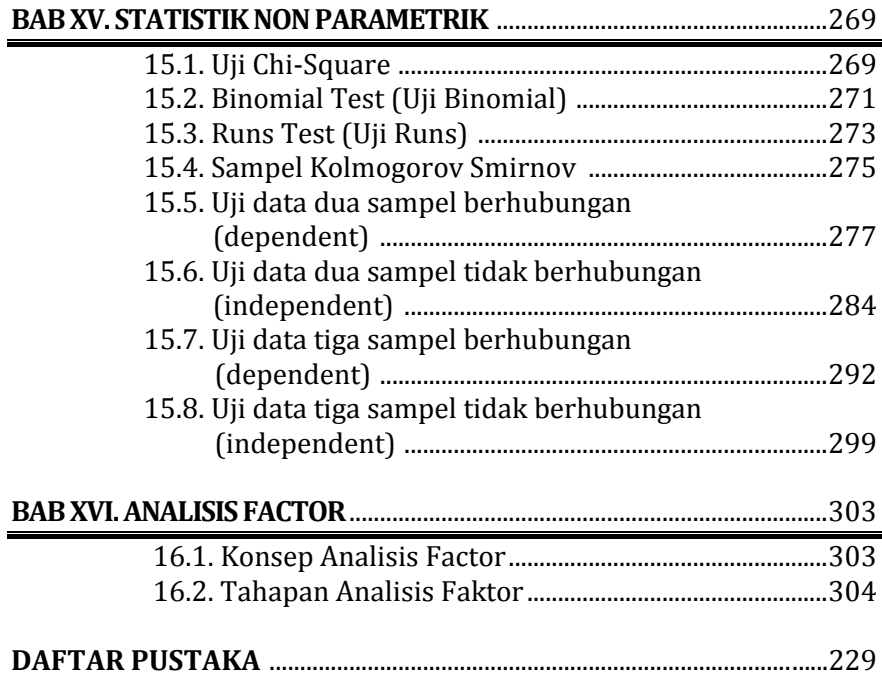

## **BAB I**

## **ANALISIS DATA**

Analisis data adalah bagian penting bagi kesuskesan sebuah bisnis. Ketika data digunakan dengan benar, pemimpin bisnis akan memiliki pemahaman yang lebih baik tentang kinerja perusahaan di masa lalu dan pengambilan keputusan yang lebih baik untuk aktivitas masa depan. Tak heran, Analisis data statistik memiliki peran penting dalam keputusan bisnis karena membantu membangun masa depan Perusahaan untuk tumbuh dan berkembang. Analisis statistik adalah proses pengumpulan, transformasi, dan pengorganisasian data untuk menemukan informasi yang berguna untuk membuat keputusan yang tepat. Analisis statistik memberikan data real-time tentang kondisi kompleks kepada manajer bisnis, sehingga memungkinkan mereka mengambil keputusan berdasarkan fakta, bukan firasat.

Evan & Basu (2013) menjelaskan Pemikiran statistik adalah sebuah filosofi pembelajaran dan tindakan untuk perbaikan yang didasarkan pada prinsip-prinsip berikut: (1) Semua pekerjaan terjadi dalam sebuah sistem proses yang saling berhubungan. (2) Variasi selalu ada dalam semua proses (3) Kinerja yang lebih baik dihasilkan dari pemahaman dan pengurangan variasi.

#### **1.1. Data sebagai Keunggulan Kompetitif Bisnis**

Menurut Webster New World Dictionary, Data adalah *things known or assumed*, yang berarti bahwa data itu sesuatu yang diketahui dan merupakan fakta (bukti). Data dapat memberikan gambaran tentang suatu keadaan atau persoalan. *Data* merupakan sekumpulan informasi atau nilai yang diperoleh dari pengamatan (observasi) suatu obyek. Data dapat berupa angka dan dapat pula merupakan lambang atau sifat. Beberapa macam data antara lain ; data populasi dan data sampel, data observasi, data primer, dan data sekunder.

Pada dasarnya kegunaan data (setelah diolah dan dianalisis) ialah sebagai dasar yang objektif di dalam rangka untuk memecahkan persoalan dan mengambil keputusan. Keputusan yang baik hanya bisa diperoleh dari pengambil keputusan yang objektif, dan didasarkan

atas data yang bisa dipercaya kebenarannya (*reliable)*, tepat waktu dan mencakup ruang lingkup yang luas atau bisa memberikan gambaran tentang suatu masalah secara menyeluruh merupakan data relevan. Riset akan menghasilkan data. Ada tiga peringkat data yaitu data mentah, hasil pengumpulan serta pengolahan berupa jumlah, rata – rata, persentase, dan data hasil analisis berupa kesimpulan. Yang terakhir ini mempunyai peringkat tertinggi sebab langsung dapat dipergunakan untuk menyusun saran atau usul untuk dasar membuat keputusan.

Di masa lalu, perusahaan mempekerjakan tim ahli statistik, permodelan, dan analis untuk mengeksplorasi kumpulan data secara manual. Berkembangnya internet, sosial media, jaringan, algoritme serta kecerdasan buatan memungkinkan data dianalisis dan diteliti secara lebih dalam. Konvergensi fenomena ini telah memunculkan penerapan prinsip ilmu data dan teknik penambangan data (data mining) yang semakin luas dalam bisnis. Tentu saja pemanfaatan data ini telah mengubah konsep perusahaan dalam beroperasi dan berkompetisi dan melayani pelanggan secara personal dengan lebih baik.

Larose (2014) menyatakan Data mining adalah suatu proses pengerukan atau pengumpulan informasi penting dari suatu data yang besar. Data mining merupakan bidang ilmu interdisipliner yang menyatukan teknik pembelajaran dari mesin (*machine learning*), pengenalan pola (*pattern recognition*), statistik, database, dan visualisasi untuk mengatasi masalah ekstraksi informasi dari basis data yang besar. Data mining memiliki dua fungsi utama yakni fungsi *descriptive* dan fungsi *predictive*. fungsi deskripsi untuk memahami pola dan tren yang ada dengan cara memilah-milah data dari data yang diamati. Fungsi prediksi untuk memperkirakan kondisi yang akan terjadi di masa mendatang seperti preferensi pembeli, menyusun strategi marketing dll. Sejak dibeli oleh perusahaan IBM, tanggal 28 Juli 2009, SPSS disebut sebagai PASW (*Predictive Analytics SoftWare*).

Menurut IBM (2020), Analisis prediktif adalah penggunaan teknik analitik canggih yang memanfaatkan data historis untuk memberikan wawasan saat ini dan memprediksi peristiwa di masa depan. Penggunaan analitik prediktif merupakan kombinasi analisis statistik klasik dengan dunia baru kecerdasan buatan (AI). Analisis prediktif dapat membantu perusahaan mengubah cara bisnisnya beroperasi. IBM SPSS® Statistics dirancang untuk memecahkan

masalah bisnis dan penelitian menggunakan analisis ad hoc, pengujian hipotesis, analisis geospasial, dan analisis prediktif. Memahami data, menganalisis tren, memperkirakan, dan merencanakan untuk memvalidasi asumsi dan mendorong kesimpulan yang akurat. Misalnya dengan menggunakan, SPSS Modeler, kita dapat memanfaatkan aset data dan aplikasi modern, dengan algoritme dan model lengkap [\(https://www.ibm.com/products/spss-modeler\)](https://www.ibm.com/products/spss-modeler)

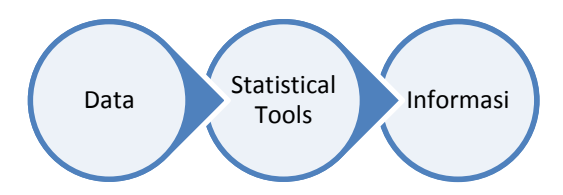

Provost dan Fawcet (2013) menyebutkan data mining dapat digunakan menganalisis perilaku pelanggan serta dan memaksimalkan nilai pelanggan yang diharapkan. Industri keuangan menggunakan penggalian data untuk penilaian kredit dan perdagangan, dan dalam operasi melalui deteksi penipuan dan manajemen tenaga kerja. Pengecer besar (*big retail*) dari Walmart hingga Amazon menerapkan penambangan data di seluruh bisnis mereka, mulai dari pemasaran hingga manajemen rantai pasokan. Banyak perusahaan telah membedakan diri secara strategis dengan ilmu data, terkadang sampai berkembang menjadi perusahaan data mining.

Sebagai ilustrasi, bayangkan berapa banyak foto yang beredar setiap hari. Bagi perusahaan digital, foto tersebut menjadi harta karun (big data). Dengan menggunakan Algoritma, perusahaan tidak hanya mampu membuat prediksi tetapi juga menggunakan data untuk meningkatkan akurasinya. Penggunaan AI yang semakin canggih dan model operasi digital akan membantu pengguna mencari, memilih produk/layanan alternatif, serta merekomendasi produk/layanan yang mungkin disukai. Bagi perusahaan, kumpulkan data tersebut akan di analis melalui algoritma yang dapat digunakan untuk pengenalan wajah, penyortiran foto, peningkatan gambar bahkan akan membantu mengidentifikasi minat, pencarian atau hoby seseorang berdasarkan kesamaan atau latar belakang. Data tentang

penggunaan dan tentang keakuratan serta dampak hasil prediksi kemudian dikirim kembali ke sistem untuk pembelajaran dan prediksi lebih lanjut. Dan siklus itu terus berulang, pola perilaku pelanggan, respons kompetitif, dan variasi proses diuji melalui protokol eksperimen yang ketat yang memungkinkan identifikasi kausal dari perubahan yang mungkin meningkatkan sistem (Iansithi & Lakhani, 2019)

*Data terstruktur* umumnya mengacu pada data yang memiliki panjang dan format yang jelas. Data terstruktur berada dalam format kolom baris yang telah ditentukan. Contoh data terstruktur seperti angka, tanggal, dan kelompok kata dan angka yang disebut string. Data terstruktur umumnya terdiri dari informasi numerik yang objektif. Dengan kata lain, data terstruktur tidak terbuka untuk interpretasi. Saat ini, Excel adalah salah satu tools data analytics yang paling banyak digunakan untuk membantu membuat grafik dan perhitungan sederhana. Untuk penggunaan yang lebih advance dengan menggunakan data yang lebih besar, Tableau dan Power BI banyak digunakan untuk membuat dashboard, grafik interaktif, dan pembersihan basic data. Sedangkan tools untuk pengujian statistik tools seperti Stata, Eviews, SPSS, PLS, R statistics banyak digunakan oleh para peneliti.

*Data tidak terstruktur* (atau data tidak termodelkan) tidak sesuai dengan format kolom baris yang telah ditentukan dan cenderung bersifat tekstual. Data media sosial (Facebook, LinkedIn, Twitter, YouTube, dan blog) adalah contoh data yang tidak terstruktur. Bentuknya bisa berupa email, pesan, memiliki konten multimedia (mis., foto, video, dan data audio). Dianggap tidak terstruktur karena tidak sesuai dengan model kolom baris yang diperlukan dalam kebanyakan sistem basis data. Davidowitz (2017) menyebutkan pencarian Goggle meruapakan himpunan big data. Big data berarti volume besar dari data terstruktur dan tidak terstruktur yang sangat sulit untuk dikelola, diproses, dan dianalisis menggunakan alat pengolahan data tradisional. Melalui Analisis data yang tepat, maka kita dapat menemukan dan memprediksi hubungan antara variabel, sebab akibat atau pola perilaku manusia. Tak heran Ant Financial (Alipay, alibaba group) mampu menjadi perusahaan teknologi keuangan dan Unicorn terbesar di dunia mengalahkan American Express dan Goldman Sachs. kesuksesan Ant Financial adalah kemampuannya dalam memanfaatkan data untuk belajar tentang kebutuhan penggunanya melalui layanan digital.

Tentu saja isi buku ini tidak berbicara mengenai big data atau penerapannya. Buku ini hanya menunjukkan logika pentingnya analisis data dan cara pemanfaatan data kecil (small data). Namun bila pengambilan data (sampel) dilakukan dengan benar dan tidak bias, akan membantu para pengambil keputusan. Kadangkala Google juga mengambil keputusan besar dengan sample kecil pada seluruh dari seluruh data mereka, yang diperlukan adalah data yang tepat (Davidowitz (2017)). Seperti kata Lindstrom (2017), jika kita ingin mendapatkan wawasan yang nyata, maka data besar dan data kecil harus menjadi "mitra dalam sebuah tarian". Data kecil adalah dasar dalam dunia data besar dan kita harus memperhatikannya di semua bidang

## **1.2. Pembagian Data**

Data dapat diklasifikasi berdasarkan sifatnya, sumber datanya, cara memperolehnya, waktu pengumpulannya dan tingkat pengukurannya

- 1. Menurut sifatnya, yang selanjutnya dapat dibagi dua :
	- a. *Data Kualitatif* yaitu data yang tidak berbentuk angka, dan besifat kategori. data kualitatif mempunyai ciri tidak bisa dilakukan operasi matematika, seperti penambahan, pengurangan, perkalian, dan pembagian. misalnya: Kuesioner Pertanyaan tentang suasana kerja, kualitas pelayanan sebuah restoran atau gaya kepemimpinan, dsb.
	- b. *Data Kuantitatif* yaitu data yang berbentuk angka atau numerik, misalnya: harga saham, besarnya pendapatan, dsb. Data kuantitatif bisa disebut sebagai data berupa angka dalam arti sebenarnya seperti dalam rupiah, inci, atau persentase. Jadi. berbagai operasi matematika bisa dilakukan pada data kuantitatif.
- 2. Menurut sumber data, yang selanjutnya dibagi dua:
	- a. *Data Internal* yaitu data dari dalam suatu organisasi yang menggambarkan keadaan organisasi tersebut. Misalnya suatu

perusahaan: Jumlah karyawannya, jumlah modalnya, jumlah produksinya.

- b. *Data Eksternal* yaitu data dari luar suatu organisasi yang dapat menggambarkan faktor–faktor yang mungkin mempengaruhi hasil kerja suatu organisasi. Misalnya: daya beli masyarakat mempengaruhi hasil penjualan suatu perusahaan.
- 3. Menurut cara memperolehnya, juga bisa dibagi dua:
	- a. Data Primer *(primary data*) yaitu data yang dikumpulkan sendiri oleh perorangan/ suatu organisasi secara langsung dari objek yang diteliti dan untuk kepentingan studi yang bersangkutan yang dapat berupa interviu, observasi.
	- b. Data Sekunder (*secondary data*) yaitu data yang diperoleh/ dikumpulkan dan disatukan oleh studi – studi sebelumnya atau yang diterbitkan oleh berbagai instansi lain. Biasanya sumber tidak langsung berupa data dokumentasi dean arsip – arsip resmi.
- 4. Data sampel umumnya dikumpulkan dalam satu dari dua cara. Menurut waktu pengumpulannya, dapat dibagi dua:
	- a. *Data cross-sectional* mengacu pada data yang dikumpulkan dengan merekam karakteristik banyak subjek pada titik waktu yang sama, atau tanpa memperhatikan perbedaan waktu untuk menggambarkan keadaan dan kegiatan pada waktu tersebut. Subjek mungkin termasuk individu, rumah tangga, perusahaan, industri, wilayah, dan negara. Misalnya : data penelitian yang menggunakan kuesioner.
	- b. *Data time series* (deret waktu) mengacu pada data yang dikumpulkan selama beberapa periode waktu yang berfokus pada kelompok orang tertentu, peristiwa tertentu, atau objek. Rangkaian waktu dapat mencakup pengamatan per jam, harian, mingguan, bulanan, triwulanan, atau tahunan. Contoh data deret waktu jumlah penduduk yang terkena Covid 19 di Suatu Daerah/Negara, nilai tukar mingguan antara dolar AS dan Rupiah selama enam bulan terakhir , penjualan bulanan mobil pada tahun 2024, atau tingkat pertumbuhan ekonomi tahunan dalam dekade terakhir.

5. Berdasarkan Tingkat Pengukuran (*level of measurement*)

#### **Nominal**

Data bertipe nominal adalah data yang paling "rendah" dalam level pengukuran data. Jika suatu pengukuran data hanya menghasilkan satu dan hanya satu-satunya kategori, maka data tersebut adalah data nominal (data kategori). Data Nominal dalam praktek statistik biasanya akan dijadikan "angka", yaitu proses yang disebut kategorisasi. Misal dalam pengisian data, jenis kelamin lelaki dikategorikan sebagai "1" dan perempuan sebagai "0". Kategori ini hanya sebagai tkita saja. Jadi, tidak bisa dilakukan operasi matematika, seperti 1 + 2 atau 1 – 2, dan lainnya.

## **Ordinal**

Data ordinal, seperti pada data nominal, adalah juga data kualitatif namun dengan level yang lebih "tinggi" daripada data nominal. Jika pada data nominal, semua data kategori dianggap sama, maka pada data ordinal, ada tingkatan data. dengan urutan lebih tinggi atau lebih rendah. Misal data tentang sikap seseorang terhadap pelayanan tertentu. Bisa sangat puas, puas, ragu-ragu, Di sini data tidak bisa disamakan derajatnya, dalam arti "puas" dianggap lebih tinggi dari "tidak puas", namun lebih rendah dari "sangat puas". dan lainnya. Jadi, di sini ada preferensi atau tingkatan data, di mana data yang satu berstatus lebih tinggi atau lebih rendah dari yang lain.

## **Data Interval**

Data Interval menempati level pengukuran data yang lebih "tinggi" dari data ordinal karena selain bisa bertingkat urutannya, juga urutan tersebut bisa dikuantitatifkan.

#### **Data Rasio**

Data Rasio adalah data dengan tingkat pengukuran paling "tinggi" di antara jenis data lainnya. Data Rasio adalah data bersifat angka dalam arti sesungguhnya (bukan kategori seperti pada data nominal dan ordinal) dan bisa dioperasikan secara matematika (+, -, x, /). Perbedaan dengan data interval adalah bahwa data rasio mempunyai titik nol dalam arti sesungguhnya.

## **Latihan Soal**

- 1. Untuk setiap hal berikut, tunjukkan apakah datanya crosssectional atau time-series:
	- a. Tingkat pengangguran per semester
	- b. Tingkat pengangguran menurut kabupaten/kota
	- c. Penjualan bulanan
	- d. Data kepuasan kerja karyawan
- 2. Jelaskan perbedaan antara Data Kualitatif dan Kuantitatif, berikan contohnya!
- 3. Jelaskan perbedaan antara Data Ordinal dan nominal, berikan contohnya!
- 4. Untuk setiap variabel berikut, tunjukkan tingkat pengukuran data:

a. Kualitas produk  $\{1 =$  sangat baik,  $2 =$  baik,  $3 =$  sedang,  $4 =$ buruk,  $5 =$  sangat buruk}.

b. kepemilikan rumah {milik, sewa, lainnya}

c. Indeks Prestasi Mahasiswa

- d. status perkawinan {lajang, menikah, cerai, lain-lain}.
- 5. Telkomsel memiliki *call centre* yang dapat dihubungi pelanggan mengenai keluhan dan informasi mereka. Selama bulan februari 2021, Manajer melakukan survei kepada 1200 pelanggan. Menurut kita, Jenis data seperti apa yang dihasilkan dari penelitian ini ? Jelaskan mengapa. . Pertanyaan lainnya adalaha meminta pelanggan untuk menilai layanan Telkomsel dalam skala 1–7, dengan 1 (sangat buruk) 7 (sangat baik). Tingkat pengukuran data apa yang dicapai dari pertanyaan ini? Jelaskan argumentasi Kita.
- 6. Seorang Peneliti ingin melihat faktor yang mempengaruhi kinerja karyawan sebuah perusahaan, Data seperti apakah yang dia butuhkan? Jelaskan argumentasi Kita.
- 7. Seorang Manajer marketing ingin melihat loyalitas pelanggan terhadap suatu merek., Data seperti apakah yang dia butuhkan? Jelaskan argumentasi Kita.

#### **1.3. Skala**

Pekerjaan pengukuran di dalam penelitian dilakukan setelah berhasil menetapkan konsep atau variabel dari sesuatu fenomena penelitian. Pengukuran berarti mengidentifikasi konsep atau variabel dengan besaran nilai kuantitatif dan dilakukan dalam rangka mendeskripsi fenomena serya menguji hipotesis untuk menyusun atau membuktikan suatu teori. Hanya dengan melalui pengukuran inilah konsep atau variabel tersebut dapat dibandingkan atau dihubungkan secara kausalitas (sebab-akibat). Sebagaimana diketahui, tidak semua variabel penelitian bersifat kuantitatif, melainkan juga terdapat variabel kualitatif. Dapatkah variabel kualitatif itu dikuantitatifkan? Jika dapat dikuantitatifkan, apakah dapat diukur? Hal ini perlu diketahui untuk dapat melakukan pengukuran secara tepat.

Setelah mengetahui variabel mana yang dapat diukur secara kuantitatif, selanjutnya kita perlu mengetahui bagaimana dimensi dan indikator dari variabel tersebut. Penyusunan skala (perskalaan) tidak lain adalah menetapkan proposisi atau mengatur secara seimbang, nilai pada dimensi variabel. Scaling atau perskalaan hanya dapat dikenakan pada gejala kontinum yaitu menetapkan proporsi atau mengatur menurut pertimbangan (*to set in proportion, to design or regulate to ratio* ). Perskalaan pada gejala – gejala kontinum merupakan akibat logis dari pada adanya variabilitas tingkatan pada gejala–gejala kontinum itu.

a. Skala Nominal : skala nominal tingkatan pengukuran yang paling sederhana. Dasar penggolongan ini agar category yang tidak tumpang tindih (*mutually exclusive*) dan tuntas (*exhaustive*). Ukuran nominal didefinisikan sebagai tindakan yang hanya menggunakan label (memiliki karakteristik deskripsi). seperti suku, ras, agama, jenis kelamin, asal tempat tinggal atau merek yang terakhir dibeli. Melalui skala nominal responden dapat diberi label atau dikategorikan.

Contoh

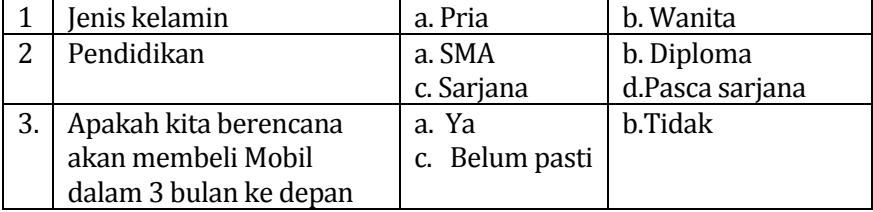

b. Skala Ordinal. ordinal memungkinkan peneliti untuk membuat peringkat urutan. skala ini memungkinkan peneliti untuk mengurutkan respondennya dari tingkatan " yang paling rendah" ke tingkatan "paling tinggi" menurut atribut tertentu Misalnya responden diminta untuk menunjukkan pilihan merek, hasil diskalakan secara ordinal. Skala ordinal hanya menunjukkan perbedaan ukuran relatif di antara objek.

Contoh 1. Harap beri peringkat setiap merek sepatu menurut preferensi Kita dengan 1, 2, atau 3. a. Adidas b. Nike c. Rebook

2. Menurut pendapat Kita, harga produk di alfamart adalah

a. Lebih tinggi dari Indomaret b. Hampir sama dengan Indomaret c. Lebih rendah dari Indomaret

c. Interval : mengurutkan orang atau objek berdasarkan suatu atribut. Misalnya responden diminta untuk mengevaluasi layanan dengan memilih "sangat puas", "puas", "agak puas", "tidak puas", "sangat tidak puas". Jarak yang sama mewakili interval yang sama pula pada objek yang diukur.

Contoh

1. Pelayanan Restoran sangat memuaskan

a. Sangat tidak setuju b. Tidak setuju c. Kurang Setuju d. Setuju e. Sangat Setuju

2. Silakan menilai kinerja restoran ini dengan memilih posisi yang paling sesuai dengan evaluasi Kita untuk setiap item yang terdaftar

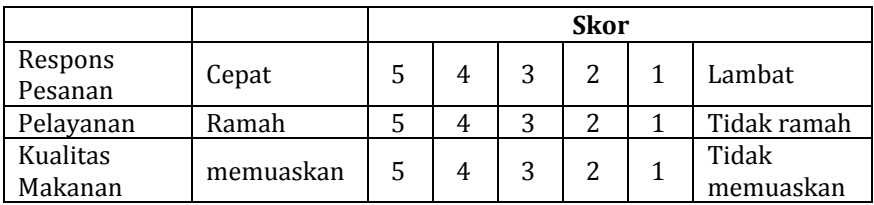

|        | Kurang baik | 2 | $\overline{3}$ | 4 | 5 | 6 |  | 9 | Sangat baik |
|--------|-------------|---|----------------|---|---|---|--|---|-------------|
| Sesi 1 |             |   |                |   |   |   |  |   |             |
| Sesi 2 |             |   |                |   |   |   |  |   |             |
| Sesi 3 |             |   |                |   |   |   |  |   |             |

3. Harap beri peringkat untuk setiap acara ini secara keseluruhan dalam hal performance

D. Skala Rasio : suatu bentuk interval yang jaraknya ( interval ) tidak dinyatakan sebagai perbedaan nilai antar responden, tetapi antara seorang dengan nilai nol absolute, karena ada titik nol maka perbandingan ratio dapat ditentukan. Pengukuran skala rasio adalah ukuran yang memiliki asal nol sejati — seperti jumlah pembelian aktual dalam periode waktu tertentu, rupiah yang dihabiskan dsb. skala rasio itu mudah untuk dipahami responden karena dalam bentuk angka. Karakteristik rasio memungkinkan kita membuat rasio saat membandingkan hasil pengukuran. Misalnya satu orang mungkin membelanjakan dua kali lebih banyak atau memiliki tiga kali produktivitas dibanding yang lain.

Contoh :

- 1. Umur : <u>2000</u>
- 2. Pendapatan :

 3. Kira-kira berapa kali dalam sebulan terakhir Kita membeli sesuatu dengan harga lebih dari Rp 250.000 di tokopedia? a. 1 kali b. 2 kali c. 3 kali d. 4 kali e.. Lebih dari 5 (sebutkan)

Sebagaimana kebiasaanya dalam hal pekerjaan ukur-mengukur, selalu memerlukan kehati-hatian dan ketelitian, untuk memperoleh hasil pengukuran yang sah dan tepat. Apalagi jika dilakukan oleh peneliti pemula. Inti sari dari penyusunan alat ukur fenomena sosial merupakan penentuan skala yang paling tepat, melalui cara penentuan dimensi variabel-variabelnya. Selain hal itu, perlu pula diperhatikan bahwa meskipun memiliki alat ukur yang jitu, namun masih bisa terjadi bias pengukuran.

#### **1.4. Variabel**

Variabel adalah sesuatu yang dapat membedakan atau mengubah variasi pada nilai. Nilai dapat berbeda pada waktu yang berbeda untuk obyek atau orang yang sama, atau nilai dapat berbeda dalam waktu yang sama untuk obyek atau orang yang berbeda. Untuk lebih jelasnya bisa dilihat pada bab tiga mengenai proposisi.

Secara konseptual variabel dapat kita bagi menjadi empat bagian utama, yaitu (Sekaran dan Bougie, 2017):

- 1. Variabel *dependent* adalah variabel yang menjadi perhatian utama dalam sebuah pengamatan. Tujuan penelitian adalah memahami dan membuat variabel terikat, menjelaskan variabilitasnya atau memprediksinya. Variabel dependen sering juga disebut dengan variabel terikat atau variabel terpengaruh.
- 2. Variabel *independent* adalah variabel yang dapat mempengaruhi perubahan dalam variabel dependen dan mempunyai hubungan yang positif ataupun yang negatif bagi variabel dependen nantinya. Variasi dalam variabel dependen merupakan hasil dari variabel independen. Variabel independen sering juga disebut dengan variabel bebas atau variabel yang mempengaruhi.
- 3. *Moderating Variable* adalah variabel yang mempunyai dampak kontingensi (*contingent effect*) yang kuat pada hubungan variabel independen dan variabel dependen.
- 4. *Intervening variable* adalah faktor yang secara teori berpengaruh pada fenomena yang diamati tetapi tidak dapat dilihat, diukur, atau dimanipulasi, namun dampaknya dapat disimpulkan berdasarkan dampak variabel independen dan *moderating* terhadap fenomena yang diamati. *Intervening variable* ini dapat membantu kita dalam menjelaskan bagaimana mengkonsepsi hubungan antara varibel independen dan variabel dependen.

Menurut Hagul, Manning, dan Singarimbun (1989) hubungan antar variabel dapat dibagi dalam tiga jenis hubungan yakni hubungan simetris, hubungan timbal balik dan asimetris.

1. Hubungan Simetris. Dikatakan simetris jika variabel yang satu tidak disebabkan atau dipengaruhi variabel lainnya. Terdapat empat kelompok hubungan simetris yakni (a) kedua variabel merupakan indikator untuk konsep yang sama (b) kedua variabel merupakan akibat dari faktor yang sama (c) kedua variabel berkaitan secara fungsional (d) hubungan yang kebetulan semata.

- 2. Hubungan Timbal Balik. Hubungan di mana suatu variabel dapat menjadi sebab dan juga akibat dari variabel lainnya.
- 3. Hubungan Asimetris. Hubungan di mana suatu variabel mempengaruhi lainnya. Terdapat enam kelompok hubungan asimetris yakni (a) hubungan antara stimulus dan respons, (b) hubungan antara disposisi dan respons, (c) hubungan antara ciri individu dan disposisi atau tingkah laku, (d) hubungan antara prakondisi yang perlu dengan akibat tertentu, (e) hubungan yang *imanen* antara dua variabel, (f) hubungan antara tujuan (*ends*) dan cara (*means*). Hubungan asimetris bisa berupa hubungan antara dua variabel (bivariat) atau lebih dari dua variabel (univariat).

#### **1.5. Pengumpulan dan [Analisis Data](http://chollishst05.blogspot.com/2008/04/pastinya-kita-pernah-mendengar.html) Statistik**

Statistik bisnis merupakan seperangkat prosedur yang digunakan untuk mengubah data menjadi informasi. Statistik bisnis dapat dibagi menjadi dua kategori umum. Kategori *pertama* melibatkan prosedur dan teknik yang dirancang untuk mendeskripsikan data, seperti bagan, grafik, dan ukuran numerik. Kategori *kedua* mencakup alat dan teknik yang membantu pengambil keputusan dalam menguji hipotesis dan menarik kesimpulan dari sekumpulan data. Misalnya kita ingin menggali lebih dalam "Apakah ada perbedaan loyalitas antara pelanggan pria dan wanita?" atau perbedaan loyalitas antar pelanggan yang berpenghasilan tinggi di jawa dan Luar Jawa. Dengan demikian, statistik harus dipilih dengan memperhatikan masalah bisnis yang akan dipecahkan dan juga dengan memperhatikan distribusi data yang dirangkumnya. Statistik membantu kita memahami cara menggunakan data untuk menguji hipotesis dan memperkirakan ketidakpastian kesimpulan.

Sebelum kita mempelajari bagaimana menggunakan prosedur statistik, penting bagi kita memahami bagaimana proses pengumpulan data. Pengumpulan data melibatkan pewawancara (enumerator), pengawas, dan fihak lain yang terlibat dalam proses pengumpulan data. Keterbatasan pengetahuan surveyor perlu diatasi dengan pelatihan survey (Malhotra, 2015). Ada banyak metode dan prosedur yang tersedia untuk mengumpulkan data. Beberapa metode pengumpulan data yang paling berguna dan sering digunakan adalah (a) Eksperimen (b) Survei online/ telepon (c) Kuesioner dan survei tertulis (d) Pengamatan langsung dan wawancara pribadi.

Eksperimen (Percobaan) merupakan Sebuah proses yang menghasilkan satu hasil yang hasilnya tidak bisa diprediksi dengan pasti. Desain eksperimental adalah Rencana untuk melakukan percobaan di mana variabel yang ingin diamati ditentukan. Satu atau lebih banyak faktor diidentifikasi untuk dimanipulasi,diubah, atau diamati sehingga berdampak (atau pengaruh) pada variabel minat dapat diukur atau diamati. Biasanya, perusahaan sering kali harus melakukan percobaan untuk mendapatkan membuat keputusan yang tepat.

Survei telepon atau email adalah prosedur pengumpulan data yang relatif murah dan efisien. Kelemahannya adalah beberapa responden akan menolak untuk menanggapi survey karena tidak membaca email yang masuk atau tidak bisa dihubungi melalui telepon karena satu dan lain hal. Karena kebanyakan orang tidak mau menghabiskan waktunya terlalu lama menjawab survey, sebaiknya survei harus dilakukan singkat — biasanya satu hingga tiga menit (by phone). Pertanyaan-pertanyaan tersebut umumnya disebut dengan pertanyaan tertutup (*Closed-End Questions*). Instrumen survei harus memiliki pernyataan singkat di awal yang menjelaskan tujuan survei dan meyakinkan responden bahwa tanggapannya akan dirahasiakan.

Kuesioner (Survei Tertulis) adalah Metode yang paling sering digunakan untuk mengumpulkan pendapat dan data faktual dari responden. Pertanyaan Terbuka (*Open-End Questions*) sering digunakan karena memungkinkan kebebasan responden untuk menanggapi dengan nilai, kata, atau pernyataan apa pun pilihan mereka sendiri. Selanjutnya Pengamatan Langsung dan Wawancara Pribadi juga sering digunakan peneliti untuk mengumpulkan data dan melengkapi kekurangan pada metode pengumpulan lainnya. Sesuai dengan namanya, teknik ini membutuhkan proses dari mana data dikumpulkan untuk diamati secara fisik dan dicatat

Desain kuesioner berbasis komputer ( Google Forms, Survey Monkey, Typeform, Zoho Survey, Suvey Gizmo, SurveiNuts) akan memudahkan peneliti dalam membuat dan menyebarkan kuesioner survei online. Setelah didistribusikan secara online melalui email, situs web, media sosial, atau lainnya. Data yang terkumpul bisa dianalisis dan disajikan dengan lebih cepat. Dengan demikian,

Berkembangnya teknologi seperti memungkinkan perusahan untuk mengumpulkan data dengan memanfaatkan teknologi baru dengan lebih cepat, realtime dan lebih besar. Misalnya menggunakan Google analytic untuk melihat perilaku dan preferensi pelanggan. Google Analytics adalah perangkat lunak (software) berbasiskan web yang digunakan untuk menganalisis kinerja website: melacak, melihat umur, dan mengetahui jumlah pengunjung.

Setelah data terkumpul, Seluruh prosesnya harus berpedoman pada rencana awal analisis data yang telah dirumuskan dalam tahap desain penelitian. Selanjutnya adalah memeriksa kuesioner, mengedit, mengkodekan, dan mentranskrip data agar dapat di analisis. Analisis data didefinisikan sebagai suatu kegiatan yang dilakukan untuk mengubah data hasil dari penelitian menjadi sebuah informasi baru yang dapat digunakan dalam membuat kesimpulan . Analisis data bertujuan untuk menyusun data dalam cara yang bermakna sehingga dapat dipahami. Para peneliti berpendapat bahwa tidak ada cara yang paling benar secara absolut untuk mengorganisasi, menganalisis, dan menginterpretasikan data Karena itu, maka prosedur analisis data dalam penelitian disesuaikan dengan tujuan penelitian. Untuk memudahkan dalam analisa data metode yang digunakan adalah metode statistik. Statistika adalah serangkaian metode yang dipakai untuk mengumpulkan, menganalisa, menyajikan dan memberi makna, data. Metode statistik mempermudah para pengambil keputusan memahami informasi mana yang harus dimanfaatkan, agar keputusan mereka tepat.

Di dalam analisa data-statistika, metode yang digunakan untuk analisa data terbagi menjadi dua kategori, metode *exploratory* dan metode *confirmatory.* Metode *exploratory* digunakan untuk menentukan apakah data yang ada dapat disajikan melalui angka aritmetika sederhana dan mudah dimuat dengan grafis sebagai ringkasan data. Metode *confirmatory* memanfaatkan ide teori probabilitas sebagai upaya menjawab pertanyaan-pertanyaan khusus diluar ringkasan yang mudah diperoleh. Selain itu teori probabilitas penting saat membuat keputusan karena akan berfungsi sebagai ukuran mengukur, merasakan, menyatakan dan menganalisa kemungkinan-kemungkinan yang dapat terjadi di masa depan.

Organisasi seperti Bloomberg, dan Fortune telah membangun reputasi mereka dengan menyediakan data yang berkualitas. Meskipun kesalahan data kadang-kadang ditemui namun mereka

akan memastikan keakuratan data. Apakah data yang dikumpulkan telah valid dan reliabel. Groebner, Shannon & Fry (2014) menjelaskan Setidaknya ada beberapa bias yang harus dihindarkan dalam pengumpulan data yakni *Interviewer Bias (*bias yang disebabkan oleh pewawancara*), Nonresponse Bias (*bias yang disebabkan oleh responden*), (Bias seleksi (Selection Bias) adalah kesalahan sistematik pada sebuah studi yang berasal dari prosedur-prosedur yang digunakan untuk memilih subjek–subjek dan faktor–faktor yang mempengaruhi keikutsertaan responden dalam penelitian, Observer Bias (bias akibat persepsi pengamatan yang berbeda) dan Measurement Error (eror pada pengukuran)*. Bias adalah kesalahan sistematik (systematic error) dalam sebuah studi. Agar analisis data yang dihasilkan baik maka bias yang terjadi harus seminimal mungkin di hindari.

Setiap uji statistik memiliki apa yang dikenal sebagai "asumsi" yang harus dipenuhi jika pengujian tersebut dapat digunakan. Oleh karena itu, bagian dari proses data melibatkan pemeriksaan untuk memastikan bahwa data tidak gagal dalam memenuhi asumsi ini. Saat menganalisis data seringkali kita akan menemukan kegagalan dalam memenuhi asumsi, hal ini wajar, karena bekerja dengan data dunia nyata berbeda dengan contoh buku teks, yang seringkali hanya menunjukkan kepada Kita bagaimana melakukan uji statistik ketika semuanya berjalan dengan baik.

Memahami asumsi yang diperlukan adalah Langkah awal yang diperlukan dalam pengujian statistik SPSS. Beberapa uji statistik memiliki lebih banyak persyaratan daripada yang lain. Untuk itu kita harus mengetahui cara menentukan apakah data yang diuji memenuhi asumsi atau tidak. Bagaimana Jika data gagal dalam memenuhi salah satu asumsi yang diperlukan? Apa yang harus dilakukan. Bab berikutnya akan memandu melakukan prosedur Statistik SPSS.

## **BAB II**

## **DATA PADA SPSS**

#### **2.1. Data dan Variabel View**

IBM SPSS Statistics adalah program statistik yang kompleks dan kuat serta ramah pengguna. SPSS mampu melakukan semua dasar jenis analisis statistik yang digunakan dalam ilmu sosial, di dunia bisnis, dan dalam disiplin ilmu lainnya (George& Mallery, 2019). Ketika kita membuka program SPSS maka pada layar computer akan terlihat gambar layar penuh dari editor data, dengan rincian pengunaan tombol. Setiap penggunaan pada *menu bar* (*the commands*) dan *the toolbar icon* memiliki arti tersendiri. Untuk mengisi jendela editor data, kita dapat mengetik data ke dalam sel yang kosong atau mengakses file data yang sudah ada.

Pada bagian ini kita akan melakukan langkah pertama yang diperlukan untuk menganalisis data yakni Mengetik (input) data ke komputer. SPSS menggunakan *spreadsheet* untuk memasukkan dan mengedit data. Menyusun data dalam spss sangat mudah, pada spss ada dua bentuk yang harus diperhatikan yakni *data view* dan *variabel view*. *Data view* adalah tempat kita memasukkan (input) data yang ingin diamati/uji. *Variabel view* adalah tempat kita menetapkan variabel-variabel yang akan diamati. Pada tahap ini kita akan belajar memasukkan (entry) data agar dapat merasakan pengalaman secara langsung dan melatih dalam prosedur entri data. Pada tahap berikutnya kita bisa menggunakan data yang tersimpan pada file kita. File data yang akan digunakan untuk menggambarkan proses data.

Urutan entri variabel sebaiknya mengikuti semacam urutan logis misalnya urutan deskripsi responden (data demografi) seperti jenis kelamin, usia, pendidikan, tingkat pendapatan, pengeluaran, dan status perkawinan ditempatkan di awal file urutan entri data. Hal penting untuk diingat adalah bahwa setiap baris dalam file data mewakili satu pengamatan (responden). Secara khusus, setiap kolom mewakili variabel terpisah dan label variabel di bagian atas kolom harus memperjelas apa yang diukur.

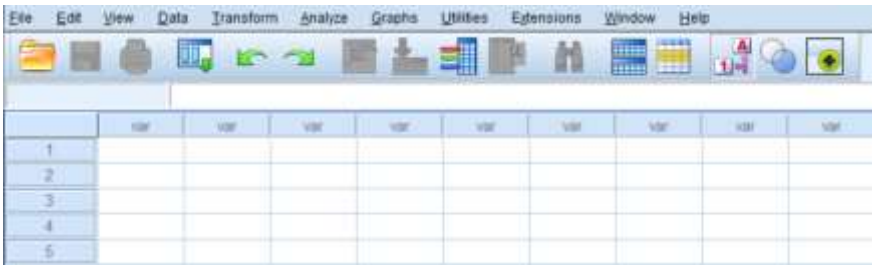

#### **Gambar Data View**

Menu Bar pada data view menampilkan perintah yang melakukan sebagian besar operasi yang disediakan SPSS. Kita akan terbiasa menggunakan perintah-perintah tersebut ketika menggunakan program IBM SPSS. Berikut ini adalah deskripsi dari yang paling sering digunakan dalam proses SPSS.

- File: Berurusan dengan berbagai fungsi yang terkait dengan file, termasuk membuka, membaca, dan menyimpan, serta keluar dari SPSS.
- Edit: Sejumlah fungsi pengeditan, termasuk menyalin, menempel, menemukan, dan mengganti.
- View: Beberapa opsi yang memengaruhi cara layar muncul; opsi yang paling Label yang sering digunakan adalah Value Label.
- Data: Operasi yang terkait dengan mendefinisikan, mengonfigurasi, dan memasukkan data; juga berkaitan dengan menyortir kasus, menggabungkan atau menggabungkan file, dan memilih atau menimbang kasus.
- Transform: Transformasi data yang dimasukkan sebelumnya, termasuk pengodean ulang, komputasi variabel baru, pemesanan ulang, dan berurusan dengan nilai-nilai yang hilang.
- Analyze: Semua bentuk analisis data dimulai dengan klik perintah Menganalisis.
- Graphs: Pembuatan grafik atau grafik dapat dimulai dengan klik pada perintah Graphs atau (sering) sebagai opsi ketika statistik lain sedang dilakukan.
- Utilities: Utilitas sebagian besar berkaitan dengan cara-cara yang cukup canggih untuk membuat operasi data yang kompleks lebih mudah. Sebagian besar dari perintah ini adalah untuk pengguna tingkat lanjut, dan tidak akan dijelaskan dalam buku ini.
- Add-ons: Jika Kita ingin melakukan statistik lanjutan yang belum ada di SPSS, opsi menu ini akan mengarahkan Kita ke program dan layanan lain yang bisa dijual SPSS kepada Kita.
- Window: Berurusan dengan posisi, status, dan format jendela yang terbuka. Menu ini dapat digunakan sebagai ganti bilah tugas untuk mengubah antara jendela SPSS.
- Help: Bantuan yang sangat berguna dengan kemampuan pencarian, tutorial, dan pelatih statistik yang dapat membantu Kita memutuskan jenis prosedur SPSS yang akan digunakan untuk menganalisis data Kita.

Layar *Data dan Variabel view* mempunyai fungsi yang berbeda dan saling melengkapi. Data view dirancang untuk memasukkan data setelah file data dibuat. Variabel view dirancang untuk memberi nama, label, dan menentukan spesifikasi untuk setiap variabel seperti *Name, Type, Width, Decimals, Label, Values, Missing, Columns, Align, Measure, and Role*

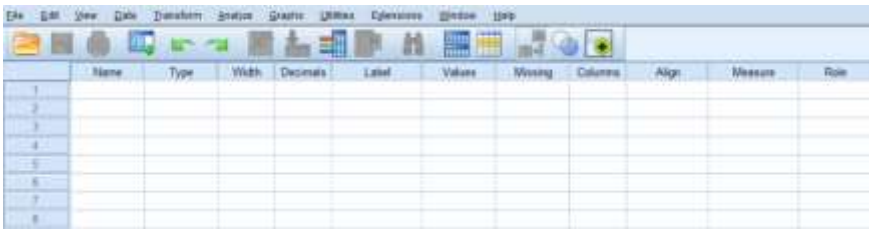

**Gambar Variabel View**

#### **Name**

Pada variabel view cukup ketik nama variabel satu per satu di kolom pertama. Setelah nama diketik, Kita dapat menggunakan tombol kursor atau tab untuk pindah ke sel berikutnya untuk mengetik nama variabel berikutnya. Setiap nama variabel yang digunakan harus mematuhi aturan seperti unik, bukan duplikasi dan tidak boleh diakhiri dengan tkita titik.

#### **Type**

Perhatikan untuk memilih *Numeric* (biasanya sudah pengaturan default) karena sebagian besar variabel berupa angka. Namun jika ada variabel *non numeric*, kita bisa memilih String yakni Variabel yang berisi huruf (bukan hanya angka). Variabel string dapat juga berisi angka, tetapi SPSS memperlakukan string sebagai *non numeric*. Pemilihan type string akan berimplikasi pada operasi yang sangat terbatas yang dapat dilakukan oleh SPSS. sejauh ini Numeric dan String merupakan opsi yang paling sering digunakan.

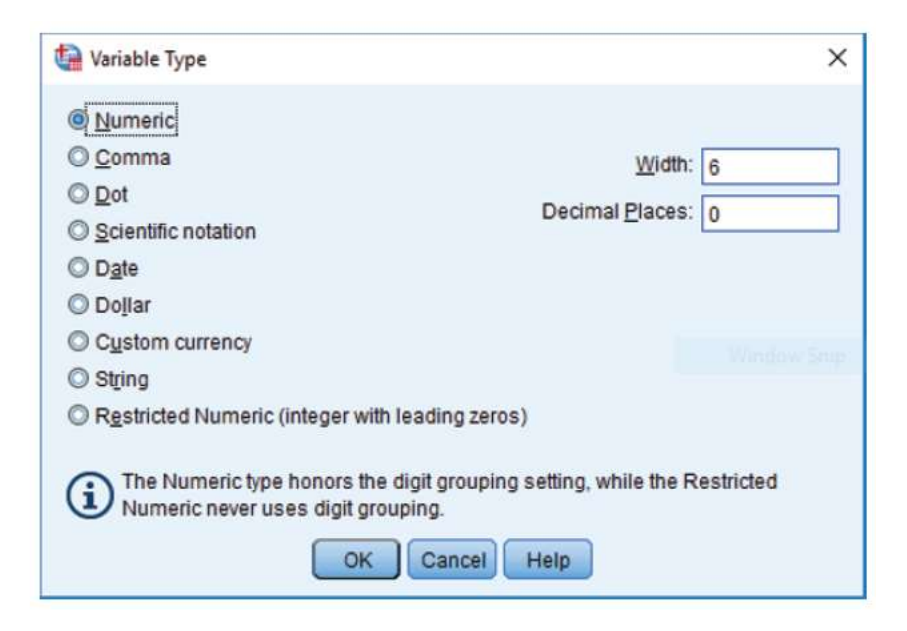

## **Width**

Width digunakan untuk menentukan jumlah terbesar atau string terpanjang yang akan terjadi untuk setiap variabel. Biasanya di default 8 karakter. Namun kita dapat menambah atau mengurangi sesuai kebutuhan

## **Decimals**

Fungsi kolom Desimal adalah untuk mengidentifikasi jumlah desimal untuk setiap variabel. Untuk variabel numeric , jumlah desimal adalah 2 secara default sedangkan untuk variabel string, jumlah desimal adalah 0 secara default

## **Label**

Kolom Label memungkinkan kita memberi label pada variabel agar lebih jelas. Label akan sangat berguna untuk membantu dalam kejelasan dan interpretasi . Panjang label maksimum bisa mencapai 256 karakter (jika dibutuhkan) untuk menyampaikan maksud Kita. Saat Kita mengetik label, lebar kolom Label akan tetap sama dan bagian pertama label akan disembunyikan. Jika Kita ingin dapat membaca seluruh label, cukup posisikan kursor di baris di sebelah kanan Label di baris atas. Kursor akan menjadi <--> dan Kita dapat menyesuaikan kolom kembali ke lebar yang lebih panjang (atau lebih pendek). Gunakan prosedur ini secara bebas untuk memformat layar *Variable View.* 

## **Values**

Label value memungkinkan Kita untuk mengidentifikasi tingkat variabel (mis., Gender: 1 = perempuan, 2 = laki-laki; perkawinan: 1 = menikah, 2 = lajang, 3 = bercerai). Memasukkan label nilai untuk variabel yang memiliki beberapa kelompok berbeda sangat penting untuk kejelasan dalam interpretasi output SPSS. Keuntungan lain dari label nilai adalah bahwa SPSS dapat menampilkan label ini dalam file data dan dalam Output. SPSS memungkinkan hingga 60 karakter untuk setiap label nilai. Namun label yang lebih pendek akan lebih praktis

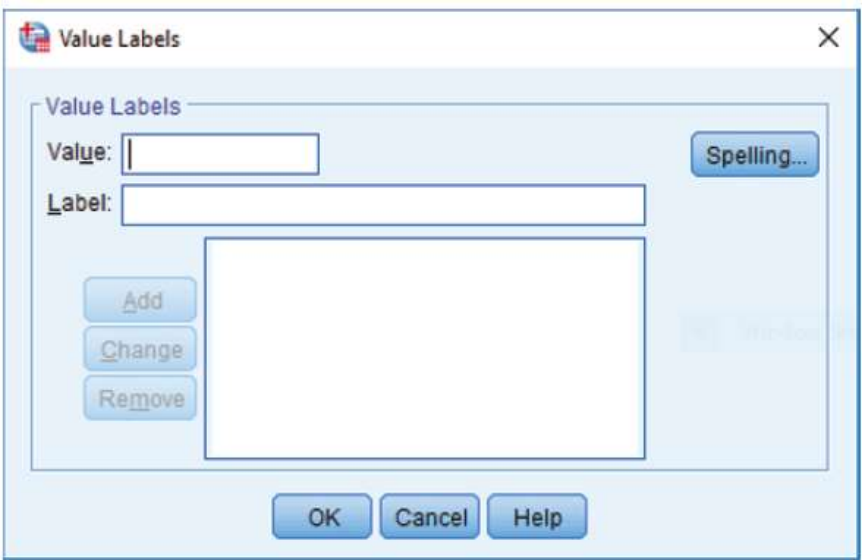

#### **Columns**

Kolom memungkinkan Kita mengidentifikasi berapa banyak ruang yang memungkinkan data dan label Kita. Jika Kita memiliki kolom lebar, Kita dapat melihat seluruh nama variabel. Jika Kita memiliki kolom yang sempit, Kita dapat membuat banyak variabel terlihat di layar pada satu waktu. Kolom di default dalam 8 karakter

## **Align**

Kolom Align menyediakan menu *drop-down* yang memungkinkan Kita untuk menyelaraskan data di setiap sel di kanan, kiri, atau tengah. Secara *default*, variabel *numeric* sejajar ke kanan, variabel *string* sejajar ke kiri. Kita dapat memilih sebaliknya jika diinginkan.

#### **Measure**

Kolom *measure* juga menyediakan menu tarik-turun yang memungkinkan Kita memilih tiga opsi berdasarkan sifat data Kita: Skala, Ordinal, dan Nominal. Skala adalah stkitar untuk semua variabel numeric. Skala memiliki makna numerik intrinsik yang memungkinkan operasi perhitungan matematika. Misalnya, usia 64 adalah dua kali lebih banyak dari 32, dan 4 kali lebih banyak dari 16. Ordinal hanya memiliki urutan intrinsic, misalnya pada skala 1 hingga

5, nilai yang lebih tinggi berarti lebih agresif ( misalnya puas =4 ) dibanding nilai yang lebih rendah ( misalnya tidak puas =2). Namun tindakan responden yang memberi nilai 4 tidak dua kali lebih agresif daripada seseorang yang memberi nilai 2. Skala nominal digunakan hany untuk identifikasi seperti jenis kelamin, etnis, status perkawinan, dan sebagian besar variabel string tetapi tidak memiliki urutan intrinsic.

#### **Role**

Kolom role dirancang untuk kumpulan data besar di mana peneliti ingin melacak variabel mana yang merupakan variabel independen atau prediktor (Input, default), yang merupakan variabel dependen atau kriteria (Target), dan fungsi lainnya yang di desain secara unik. Untuk sebagian besar studi, kolom ini dapat diabaikan.

#### **2.2. Entri Data**

Sebelum membuat file data, Kita harus memastikan bahwa struktur file bisa dianalisis sesuai dengan kebutuhan dan tujuan yang diinginkan. Untuk itu dibutuhkan pertimbangan yang cermat dalam penggunaan jenis data, skala dan variabel. Misalnya kualitatif (non angka) sebaiknya harus diberi kode dengan angka dan bukan huruf untuk memungkinkan SPSS melakukan analisis dengan data tersebut. Contoh sederhana seperti variabel suku atau pekerjaan. Misalnya Kita hanya menyediakan lima kategori suku besar seperti suku Jawa, Sunda, Melayu, Batak dan Minang (diberi kode 1, 2, 3, 4 dan 5) pada kuesioner kita. Beberapa responden kita mungkin tidak bisa menjawab pertanyaan tersebut karena memiliki latar belakang etnis yang tidak sesuai dengan kategori jawaban yang ada. Untuk itu diperlukan pertimbangan dan pemahaman terhadap lokasi penelitian, namun sebagai solusi Kita dapat membuat kategori tambahan seperti etnis lainnya (kode 6). Sehingga data responden dapat diisi dengan baik.

#### **Contoh 1. :**

Misalkan sebuah data pengamatan terhadap rekomendasi 10 merek (brand) yang akan di input sebagai berikut :

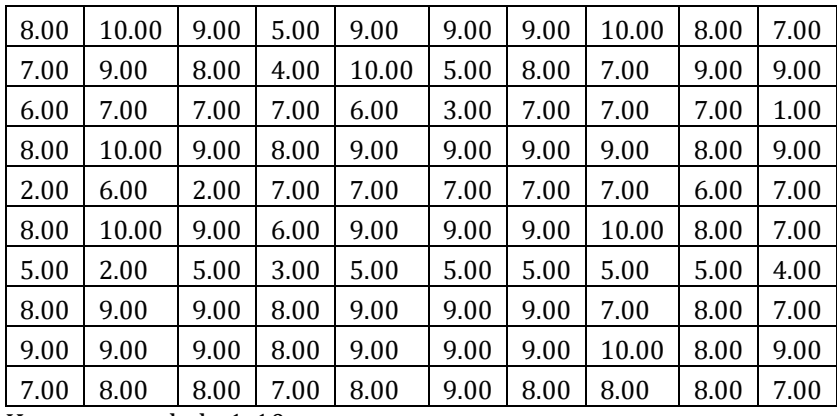

Keterangan skala 1-10

Data diatas kemudian kita masukkan (input) ke dalam SPSS pada data view hasilnya akan terlihat sebagai berikut:

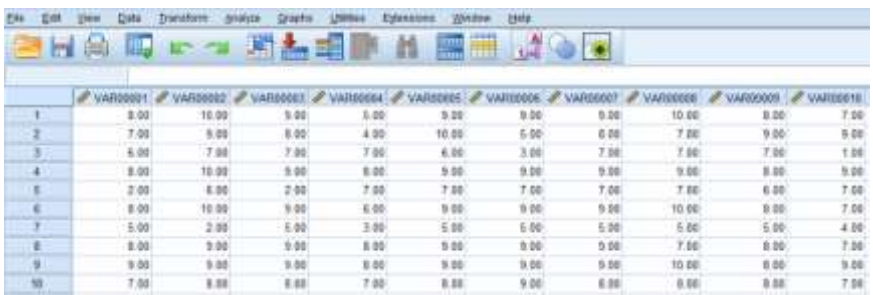

Kemudian untuk menyusun variabel kita buka variabel view Untuk merubah nama varibel, ketikkan nama variabel yang diinginkan. Misalkan VAR0001 menjadi Brand1, VAR0002 menjadi Brand2. Begitu seterusnya Hasilnya akan terlihat seperti tabel berikut ini:

#### ANALISIS DATA Untuk Riset Manajemen dan Bisnis

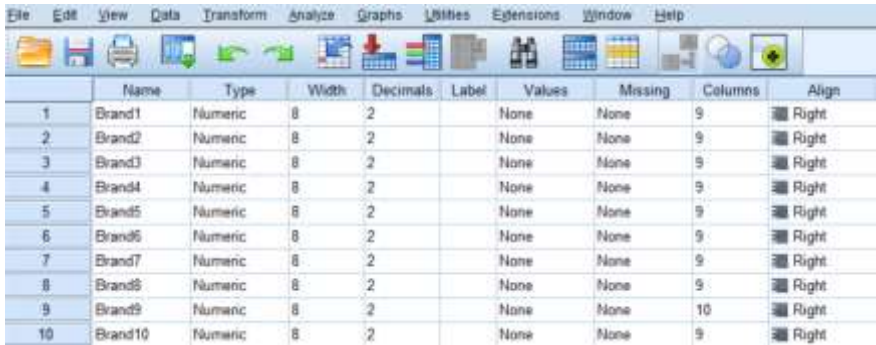

Kita buka kembali data view maka akan tampilan akan berubah dan terlihat seperti dibawah ini :

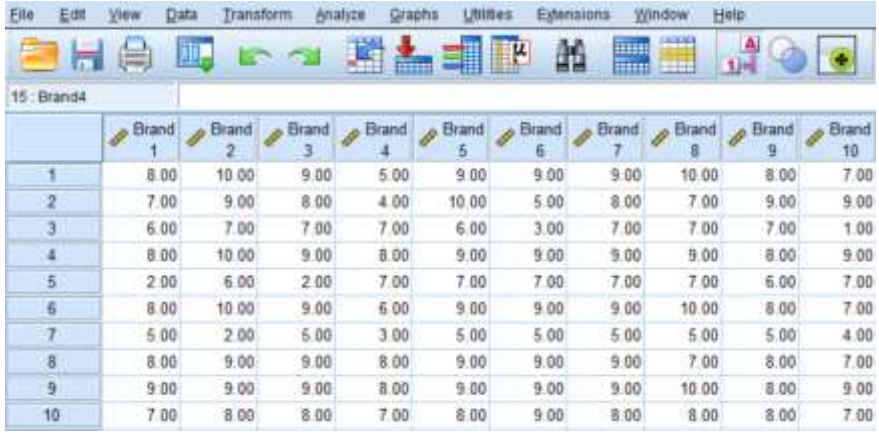

Contoh 2.

Misalkan kuesioner dibawah ini disebar kepada 15 responden, skala yang digunakan adalah skala likert yakni 1 = sangat tidak setuju sekali,  $2 =$  tidak setuju, 3 = Kurang Setuju, 4 = setuju, 5 = sangat setuju

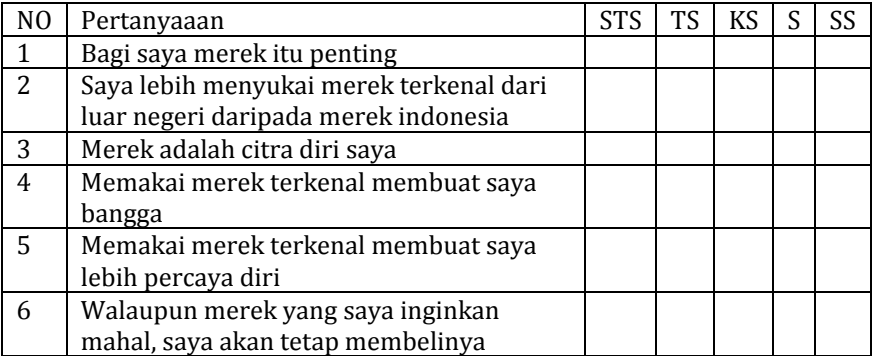

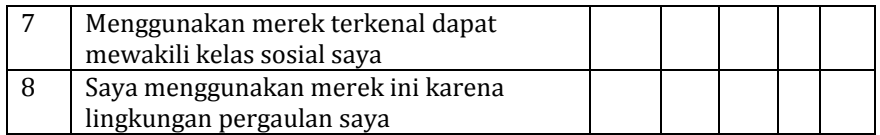

Hasil jawaban 15 orang responden sebagai berikut

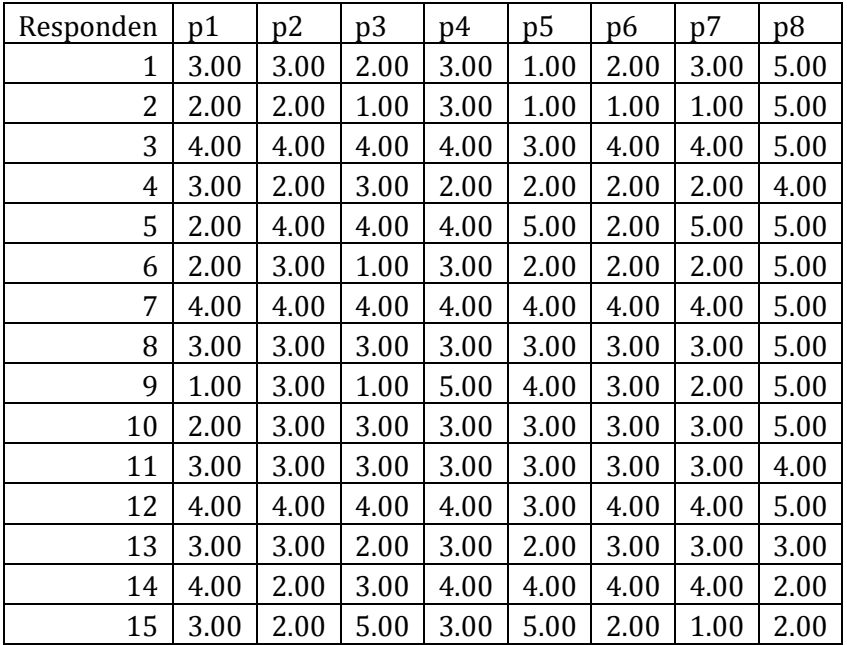

Jawaban responden akan dinput ke dalam data view pada spss kemudian data numeric (angka) akan diubah menjadi data non angka dengan menggunakan kolom value pada variabel view

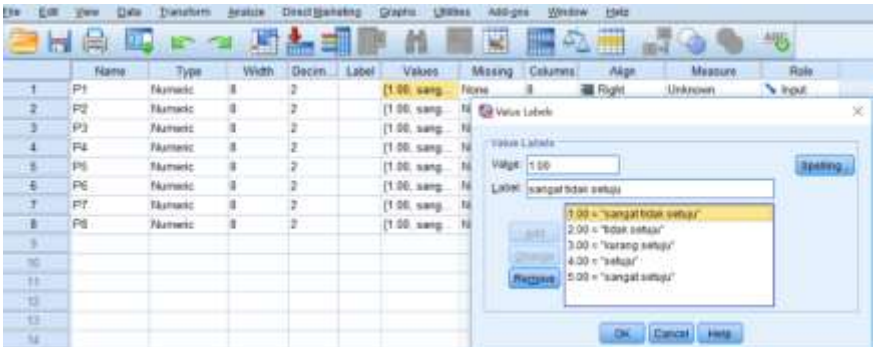

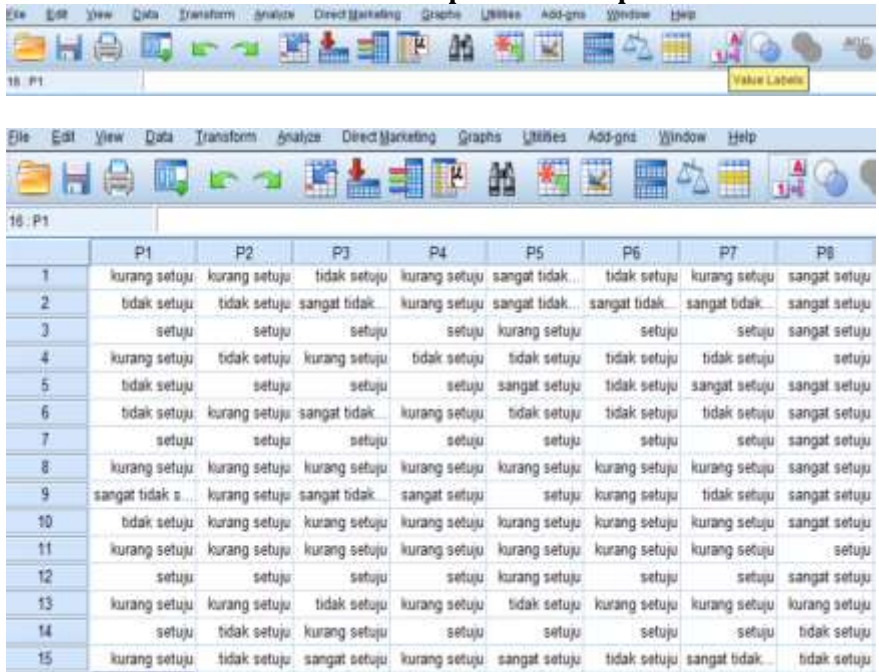

#### **Kemudian klik menu value label pada menu spss**

Jika ternyata ada data yang lupa yang kita masukkan. Untuk itu kita harus menyisipkannya. Dengan langkah sebagai berikut (1) klik sel data yang ingin kita masukkan (2) klik ikon insert cases pada toolbar sehingga muncul sebuah baris (3) masukkan data tersebut

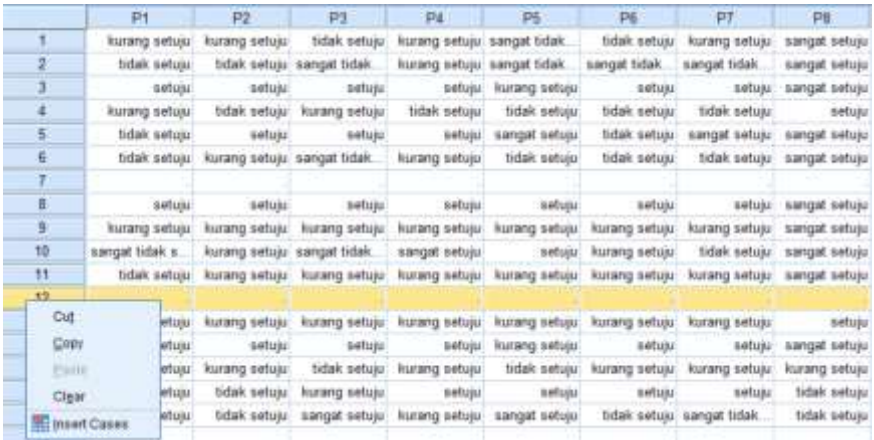

Hal yang sama jika variabel (kolom) yang ingin ditambahkan maka kita tinggal menginsert variabel yang ingin kita tambahkan.

#### **2.3. Missing Value**

Dalam kasus entri data penelitian akan sering ditemukan kasus isian kuesioner tidak lengkap karena responden menolak menjawab pertanyaan tersebut. Nilai yang hilang sering membuat file data menjadi lebih sulit untuk dikerjakan. Hal ini akan menyulitkan analisis data pada SPSS. Misalnya kita ingin menghitung nilai korelasi antara dua variabel. Tenyata dari 50 responden ada 12 responden yang tidak menjawab pertanyaan akibatnya hanya 38 responden yang ada datanya. SPSS akan menghitung korelasi secara default hanya untuk 38 responden yang memiliki data yang lengkap. 12 responden akan dianggap *missing value* (nilai yang hilang). Hal ini akan mengakibatkan hilangnya informasi yang lengkap. Untuk menghindarinya, kita harus menjalankan prosedur pengecekan *missing value* ketika mengentri atau mengkode data.

Jika kita memiliki nilai yang hilang dalam data kategorikal (mis., responden tidak menjawab pertanyaan tingkat pendidikan atau suku kita bisa menambahkan kode (8) "tidak diketahui." atau "tidak menjawab". label kode ini tidak akan mengganggu analisis variabel tingkat pendidikan atau suku dan tidak akan ada lagi nilai yang hilang untuk diperdebatkan. Namun jika yang hilang adalah data kontinu (interval/rasio) hal ini akan lebih sulit karena akan memicu perdebatan berapa banyak data yang hilang? Apakah akan menggangu variabilitasnya? Aturan praktis yang sering digunakan menunjukkan bahwa dapat diterima untuk mengganti hingga 15% data dengan nilai rata-rata untuk variabel tersebut (atau prosedur yang setara) dengan sedikit kerusakan pada hasil yang dihasilkan. Namun secara etika penelitian kita harus menjelaskan kepada pembaca mengenai prosedur yang digunakan untuk mengganti nilai- nilai yang hilang yang mungkin akan mempengaruhi hasil penelitian Kita. Jika data yang hilang lebih dari 15% dari data, disarankan agar membuang subjek atau variabel itu dari analisis sepenuhnya ( George & Mallery, 2020)

SPSS menyediakan lima teknik berbeda untuk mengganti nilai yang hilang. (1) *Series mean*, di mana nilai yang hilang digantikan oleh

nilai rata-rata dari semua nilai lain untuk variabel itu (2) *Mean of nearby points* (Nilai tengah poin terdekat) yakni Nilai yang hilang digantikan oleh nilai rata-rata di sekitarnya. (3) *Median of nearby points* (Median poin terdekat) Nilai yang hilang digantikan oleh median dari titik-titik di sekitarnya. (4) *Linear interpolation* (Interpolasi linier) Nilai yang hilang digantikan oleh rata-rata dari dua nilai di sekitarnya. (5) *Linear trend at poin* (Tren linear pada titik) Jika nilai variabel cenderung meningkat atau menurun dari kasus pertama ke kasus terakhir, maka nilai yang hilang akan digantikan oleh nilai yang diprediksi oleh tren itu.

#### Contoh Soal

Misalkan seorang peneliti menemukan data yang tidak terisi pada variabel X dan Y ketika melakukan input data

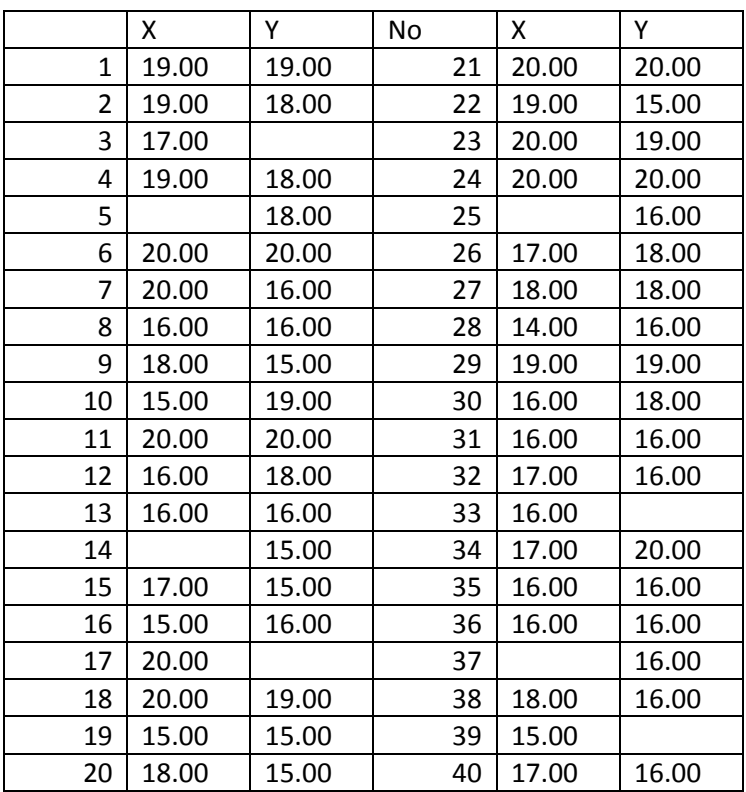

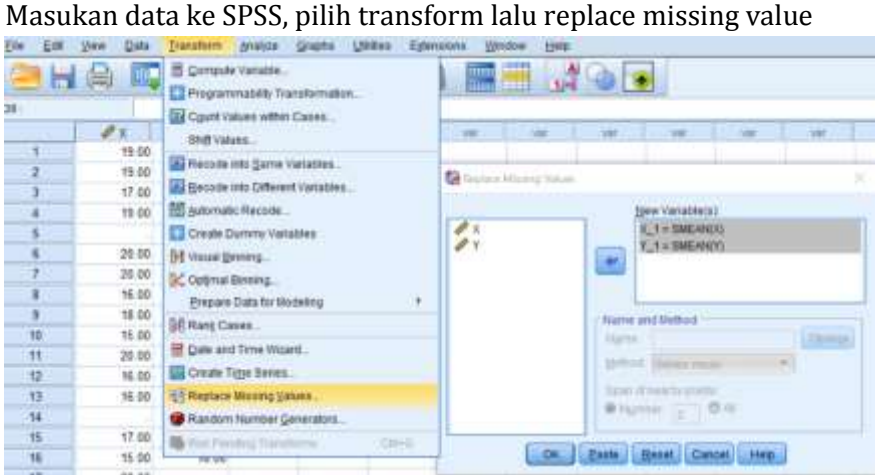

## Hasilnya

| <b>Result Variables</b> |              |                       |                |        |            |                 |  |  |  |  |  |
|-------------------------|--------------|-----------------------|----------------|--------|------------|-----------------|--|--|--|--|--|
|                         |              |                       | Case Number of |        |            |                 |  |  |  |  |  |
|                         |              |                       | Non-Missing    |        |            |                 |  |  |  |  |  |
|                         | Result       | N of Replaced         |                | Values | N of Valid | Creating        |  |  |  |  |  |
|                         | Variable     | <b>Missing Values</b> | First          | Last   | Cases      | <b>Function</b> |  |  |  |  |  |
|                         | $1 \times 1$ |                       |                | 40     |            | $40$ SMEAN(X)   |  |  |  |  |  |
|                         |              |                       |                | 40     |            | SMEAN(Y)        |  |  |  |  |  |

Selajutnya, data yang hilang akan di isi sesuai estimasi *Series mean*

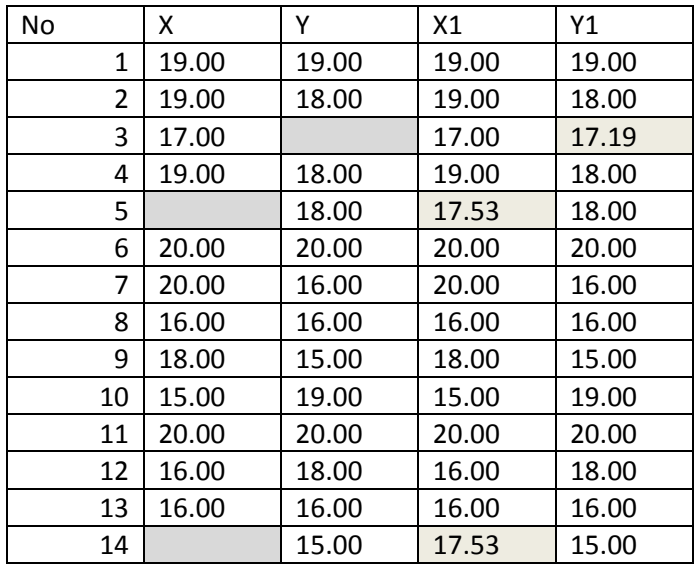

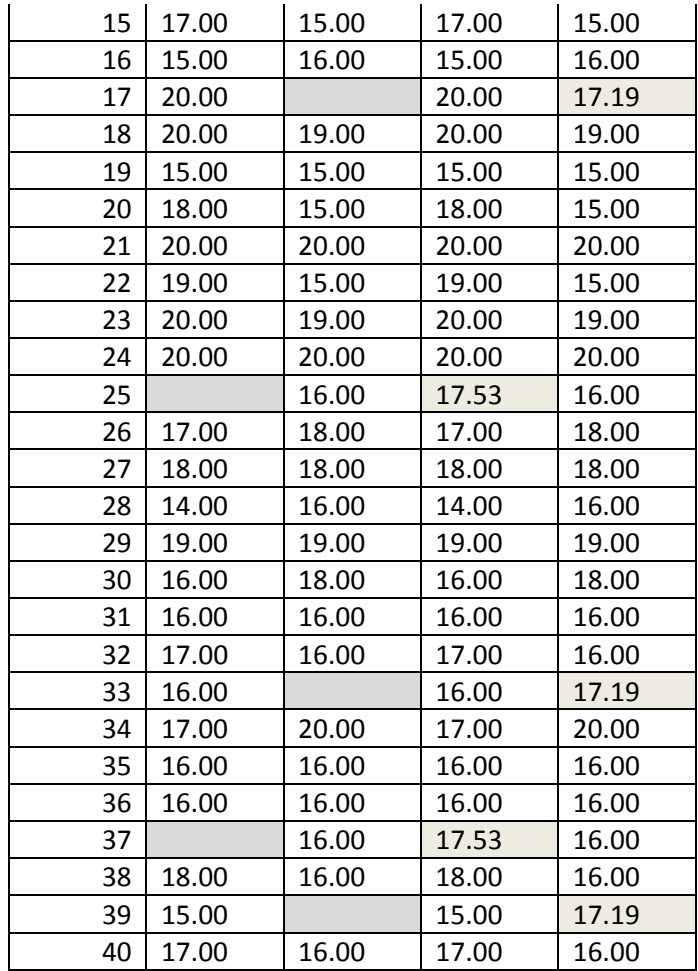

Data diatas menunjukkan sel-sel yang kosong telah diisi melalui prosedur *replace missing value*. Misalnya kita akan melakukan pengujian korelasi antara variabek X dan Y. hasil di bawah menunjukkan perbedaan hasil korelasi sebelum dan sesudah kita lakukan prosedur *replace missing value.*

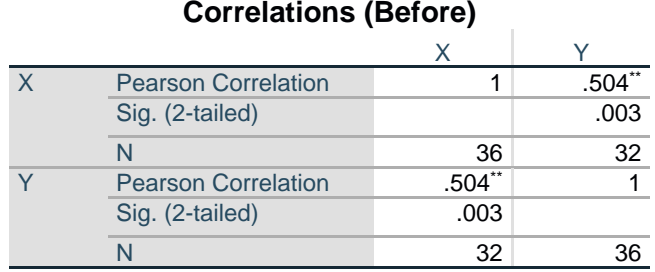

\*\*. Correlation is significant at the 0.01 level (2-tailed).

## **Correlations (After)**

l,

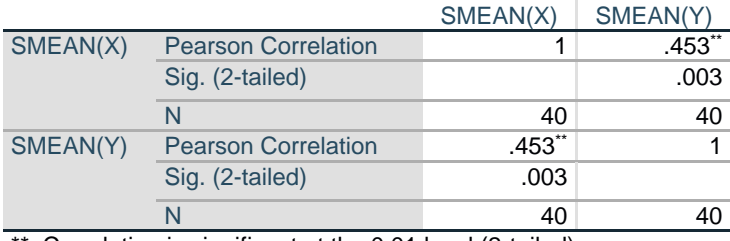

\*\*. Correlation is significant at the 0.01 level (2-tailed).

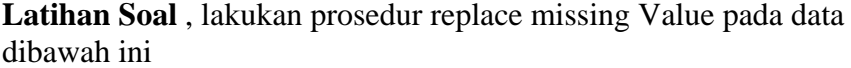

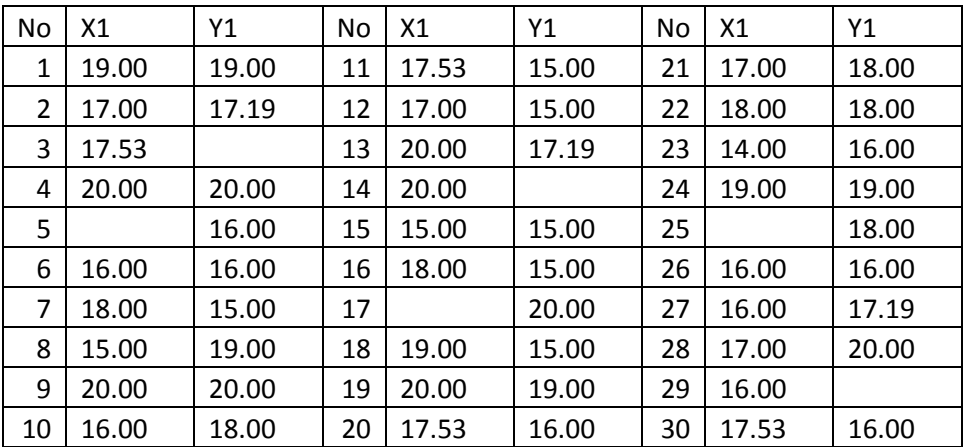

## **2.4.** *Compute Procedure* **: Membuat Variabel Baru**

Membuat variabel baru sangat dibutuhkan para peneliti dalam melakukan analisis data. Pada gambar dibawah terlihat kotak Variabel Target di sebelah kiri atas layar . Pada kotak ini, kita tinggal mengetik nama variabel baru yang ingin dibuat. Di sebelah kanan adalah kotak Ekspresi Numerik. Di kotak ini kita tinggal mengetik atau menempelkan (atau kombinasi keduanya) pada Numeric Expression box. Tiga opsi kotak lainnya tersedia untuk membantu kita dalam membuat variabel baru. Caranya pilih transform lalu compute variable dan selanjutkan akan muncul kotak dialog seperti dibawah ini

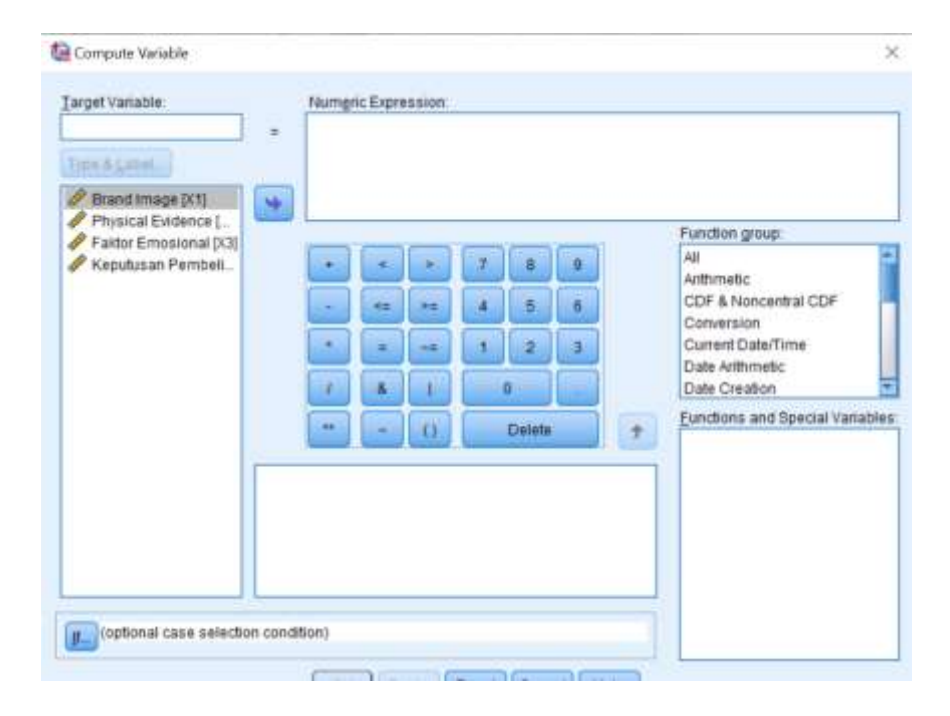

*Papan kalkulator*. Pada papan ini semua angka satu digit dan titik desimal. Masing-masing dapat dimasukkan ke dalam Ekspresi Numerik (*numeric expression*) dengan mengklik *mouse* pada tombol layar atau dengan mengetik yang sama pada keyboard. Selain itu ada sejumlah tombol operasi yang bisa kita gunakan sesuai kebutuhan seperti  $(<,>,+,$ )

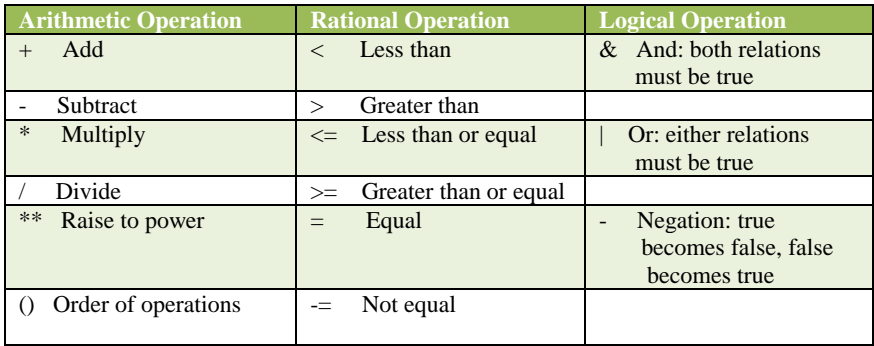

*Kotak Fungsi*. Lebih dari 180 fungsi disediakan oleh SPSS. Namun ada tiga kotak yang terdiri dari (1) Kotak yang berlabel Kelompok fungsi (Function group) menyediakan berbagai kategori fungsi. Misalnya fungsi Aritmatika (2) Kotak berlabel Fungsi dan Variabel Khusus (Functions and Special Variables )mencantumkan opsi yang tersedia di setiap kategori. Semua fungsi akan dicantumkan berdasarkan abjad (3) Kotak di sebelah kiri kotak Fungsi dan Variabel Khusus menyediakan istilah yang digunakan dalam bagan di halaman ini (di bawah) dan mengidentifikasi setiap jenis fungsi.

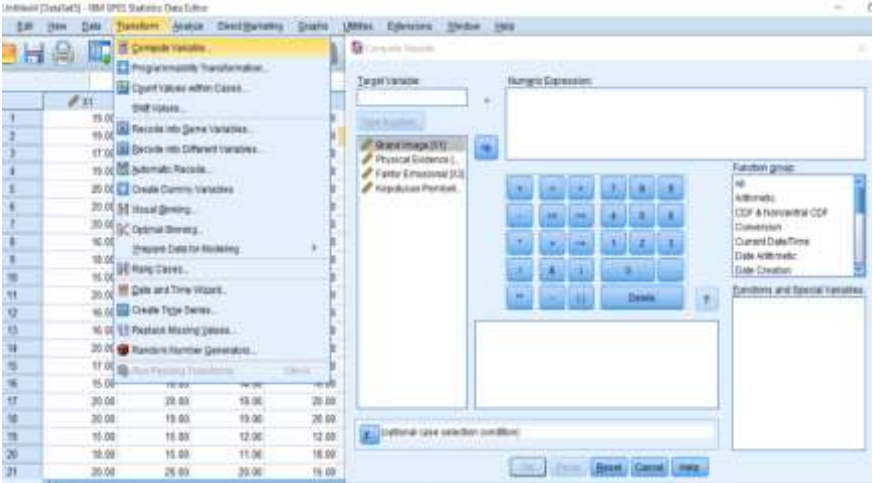

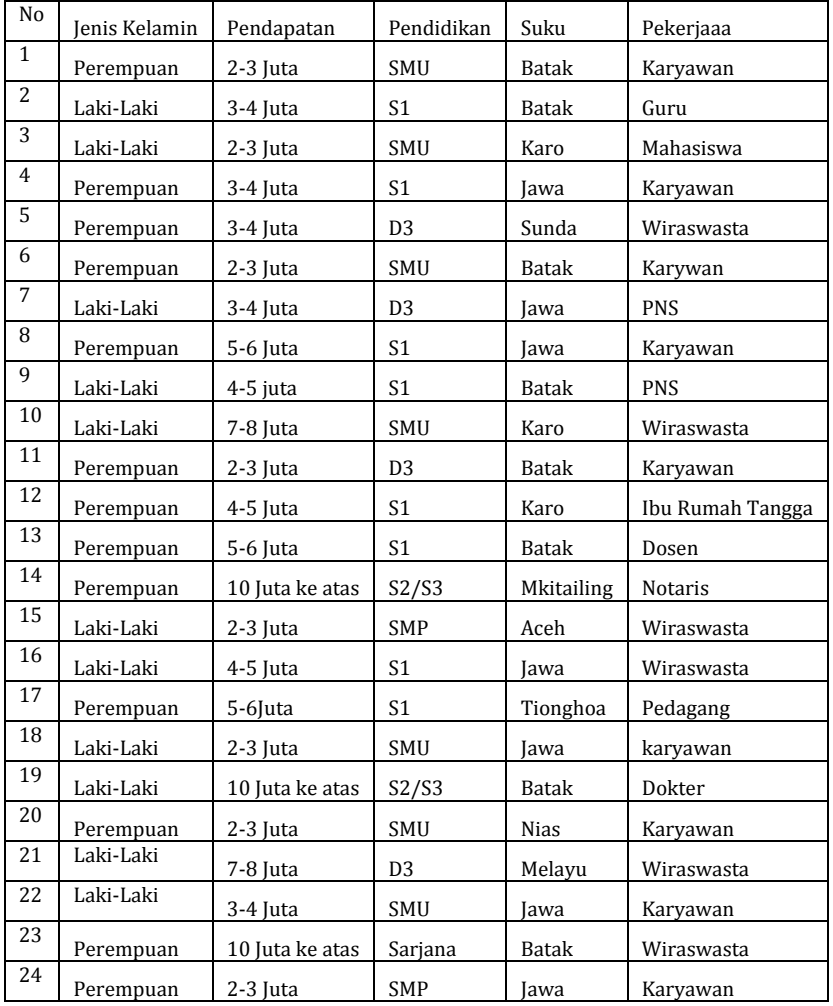

**Latihan Soal.** Masukan (input) dari data di bawah ini kedalam SPSS, ubahlah menjadi data numeric (angka)